## **2011- 2012**

## UD9 Actividad 3 Realizar un ejemplo de conexión Telnet o Rlogin entre equipos GNU/Linux

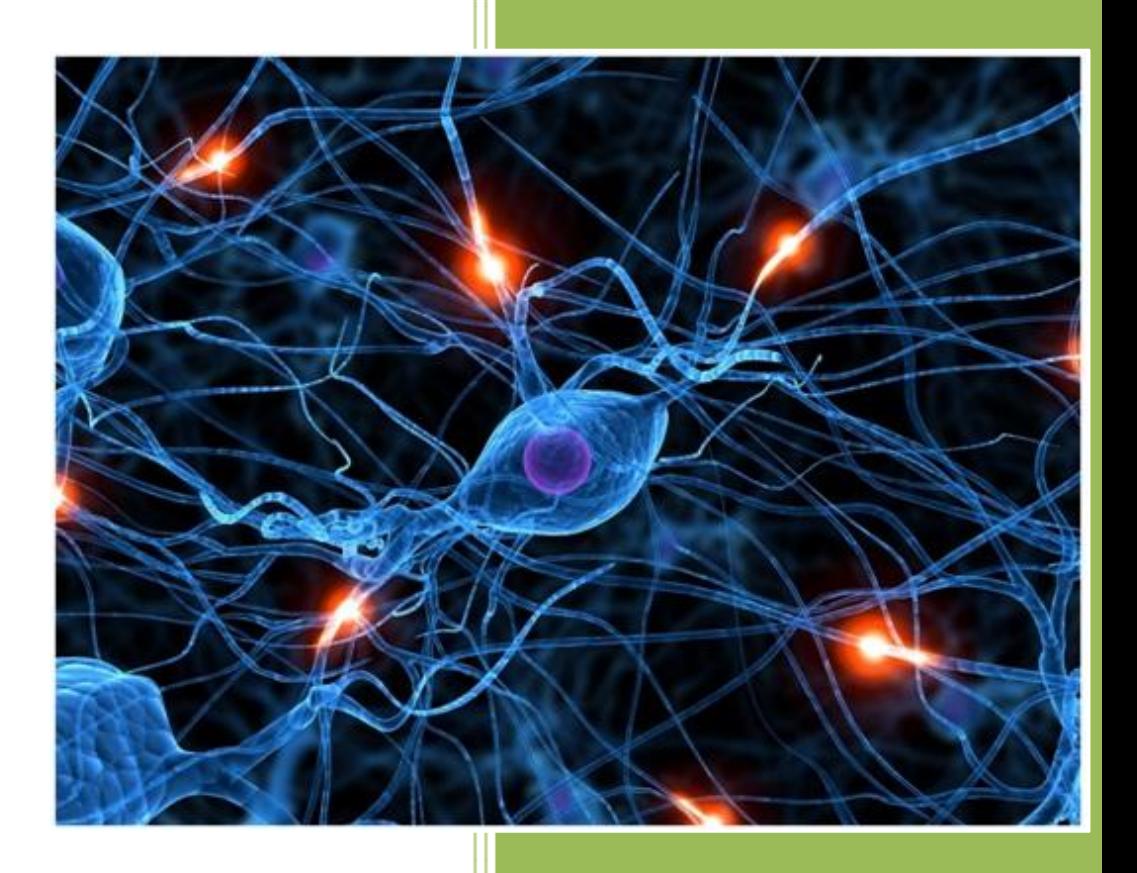

José Jiménez Arias IES Gregorio Prieto 2011-2012

UD9 Actividad 3 Realizar un ejemplo de conexión Telnet o Rlogin entre equipos GNU/Lin

En primer lugar nos situamos en el equipo a al que querremos comprobamos si tiene el servicio instalado si no lo tiene lo instalamos de la siguiente forma:

root@josejimenez:/home/josejimenez# apt-get install telnetd Leyendo lista de paquetes... Hecho ' Creando árbol de dependencias Leyendo la información de estado... Hecho Se instalarán los siguientes paquetes extras: openbsd-inetd Se instalarán los siguientes paquetes NUEVOS: openbsd-inetd telnetd

A continuación comprobamos la configuración de red de nuestro equipo para cerciorarnos que el equipo que accede(windows xp) como el accedido (Ubuntu) están en la misma red:

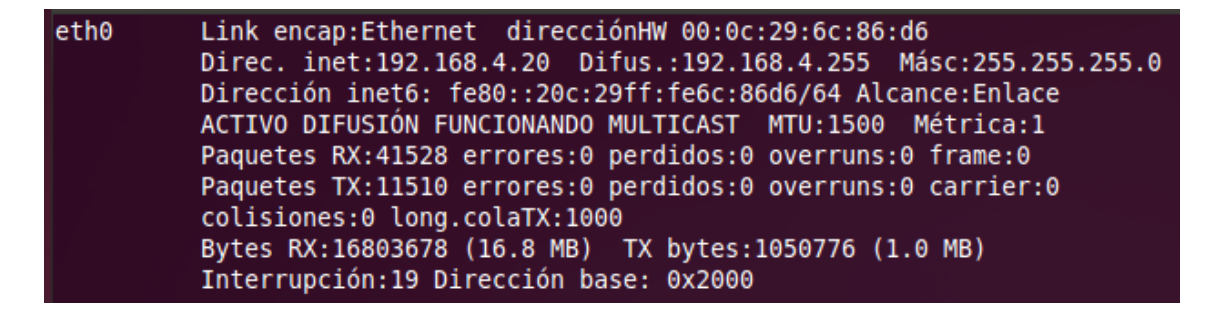

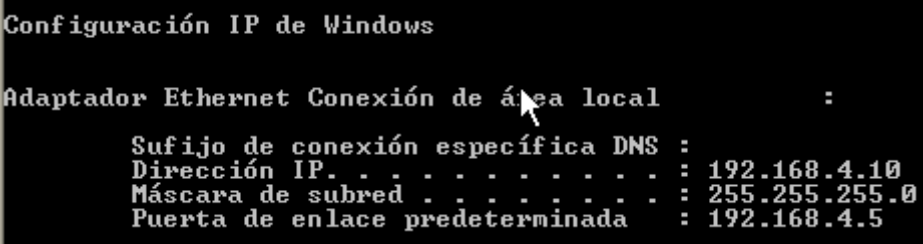

Posteriormitne nos situamos en el equipo desde el que accedemos comprobamos que podemos conectar con el equipo accdedido y conectamos con telnet con la sieguiente sentencia:

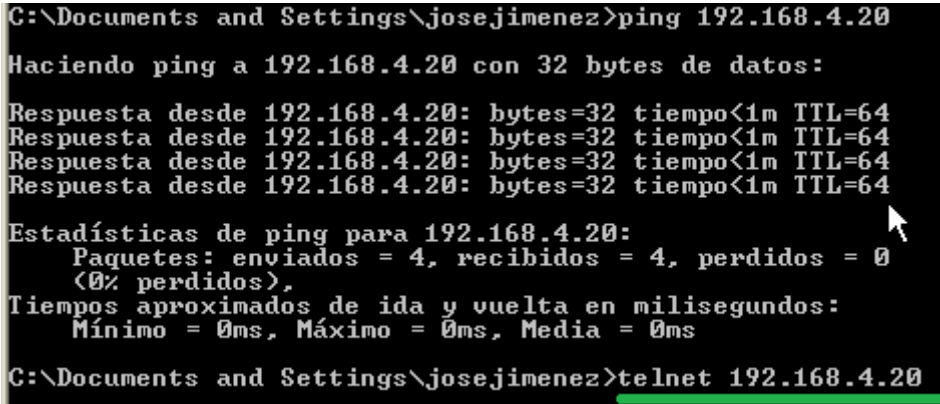

(Windows Xp trae el servicio telnet por defecto, versiones posteriores como Windows 7 no lo traen).

Tras ejecutar la sentencia esperamos unos segundo sin impacientarnos y solicita login y password:

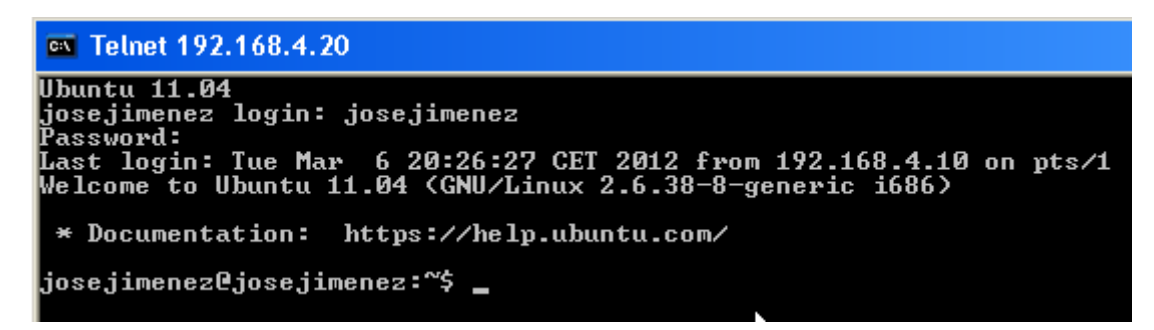

A continuación observamos que efectivamente estamos en el equipo Ubuntu, y podemos trabajar con este como si estuviésemos conectados delante de la máquina, sin embargo estamos en otra máquina.

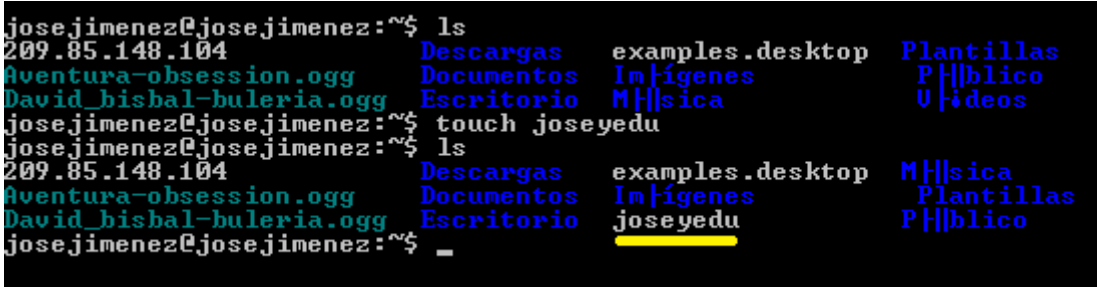

Para cerciorarnos de que el funcionamiento es correcto nos dirigimos a la máquina Ubuntu y observamos como efectivamente se ha creado el fichero **"josey edu".**

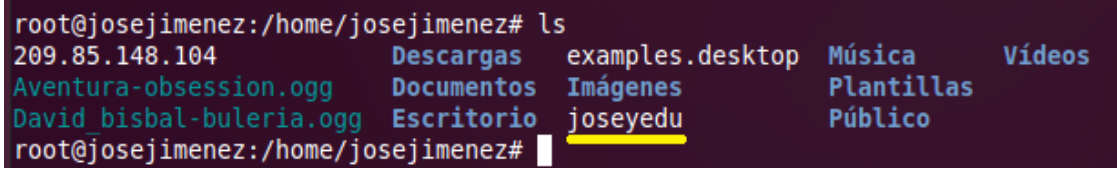

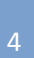